# **Regression Modeling with Actuarial and Financial Applications Exercise 1.5**

# **Note: See the last two pages of this document for code that is usable in a script file within R**

Download 'AutoBI' data from [Jed Frees' website](http://instruction.bus.wisc.edu/jfrees/jfreesbooks/Regression%20Modeling/BookWebDec2010/home.html) Follow the 'Data' link to find 'AutoBI'

Choose AutoBI.csv from its saved location

```
AutoBI <- read.table(choose.files(), header=TRUE, 
     sep=",")
```
**Notes** 

- The assignment operator  $\leq$  assigns the chosen file to the variable AutoBI
- **read.table** reads a file in table format and creates a data frame from it, with cases corresponding to lines and variables to fields in the file.
- **choose.files** uses a Windows file dialog to choose a list of zero or more files interactively (this allows for more universal code, rather than using a specific location)
- **header=TRUE** tells read.table that the data has headers as its first row
- **sep=","** tells read.table the table is in comma separated format (.csv)
- For more information on R's syntax or functions, use the **help** function. The **help** function can be used to find more detailed explanations of other functions in R

```
help(Syntax)
help(help)
```
Get a summary of the data

```
summary(AutoBI)
```
a) Compute [descriptive statistics](http://en.wikipedia.org/wiki/Descriptive_statistics) only for LOSS

```
summary(AutoBI$LOSS)
```
## **Output:**

Min. 1st Qu. Median Mean 3rd Qu. Max. 0.005 0.640 2.331 5.953 3.995 1068.000 **Notes** 

- **summary** is a generic function used to produce result summaries of the results of various model fitting functions. The results will vary depending on the class of first argument
- In this case, summary's output will be descriptive statistics because the data are numerical
- **\$** in AutoBI\$LOSS extracts the component LOSS from AutoBI  $\bullet$

b) Compute a [histogram](http://en.wikipedia.org/wiki/Histogram) and (normal) [QQ](http://en.wikipedia.org/wiki/Q-Q_plot) plot for LOSS

Histograms

```
layout (matrix (1:2, nrow = 1))
hist(AutoBI$LOSS)
LOGLOSS <- log(AutoBI$LOSS)
hist(LOGLOSS)
```
Histograms with custom labels

```
hist(AutoBI$LOSS, main = "Economic Loss", 
     xlab = "Loss ($1000s)")
hist(LOGLOSS, main = "Logarithm of Economic Loss", 
     xlab = "Loss (loq($1000s))")
```
**Economic Loss** 

**Logarithm of Economic Loss** 

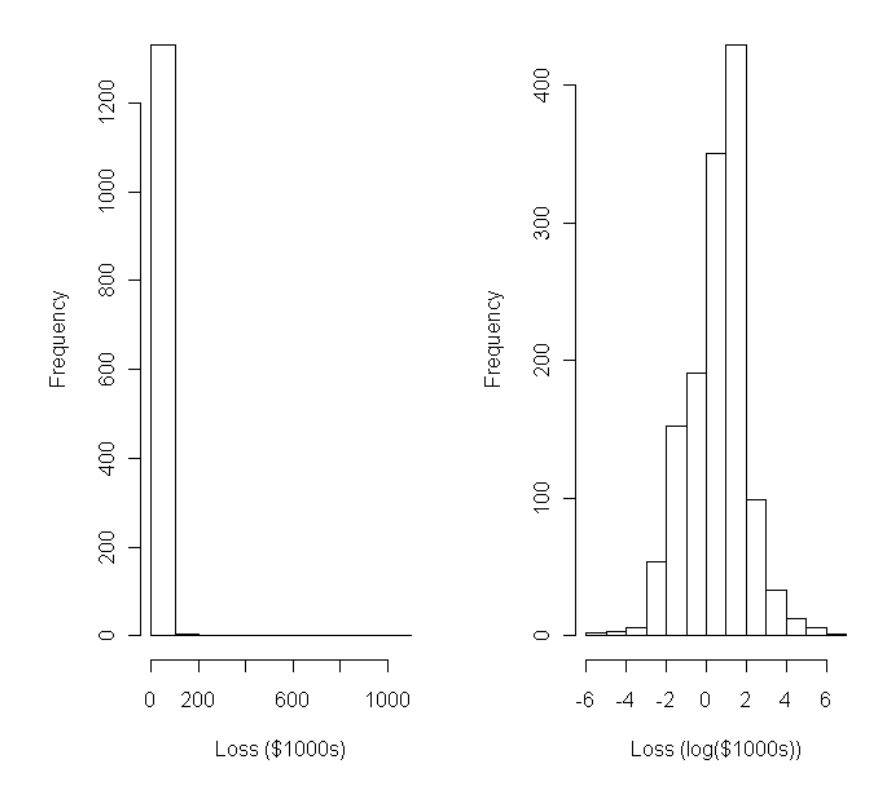

Don't forget to use help for more detailed explanations of functions!

Interpretation

- $\bullet$ Once a log transform is applied to the data and the histogram is plotted, the histogram seems to show a distribution that is [skewed](http://en.wikipedia.org/wiki/Skewness) to the right.
- Histograms can sometimes be deceiving depending on the width and number of rectangles used to generate the graph.

**Notes** 

- **layout** divides the device up into as many rows and columns as there are in matrix mat, with the column-widths and the row-heights specified in the respective arguments
- **matrix** creates a matrix from the given set of values
- In this case, **nrow** specifies the desired number of rows for the matrix
- **hist** computes a histogram of the given data values  $\bullet$
- **log** computes logarithms, by default natural logarithms  $\bullet$
- $\bullet$ For details on **main**, **xlab**, and **ylab**, use help(hist); these arguments can be used in many other graphs to create custom labels

Normal QQ Plot

```
dev.off()
qqnorm(LOGLOSS, main = "Normal QQ Plot of log(Loss)")
abline(0,1)
```
### **Normal QQ Plot of log(Loss)**

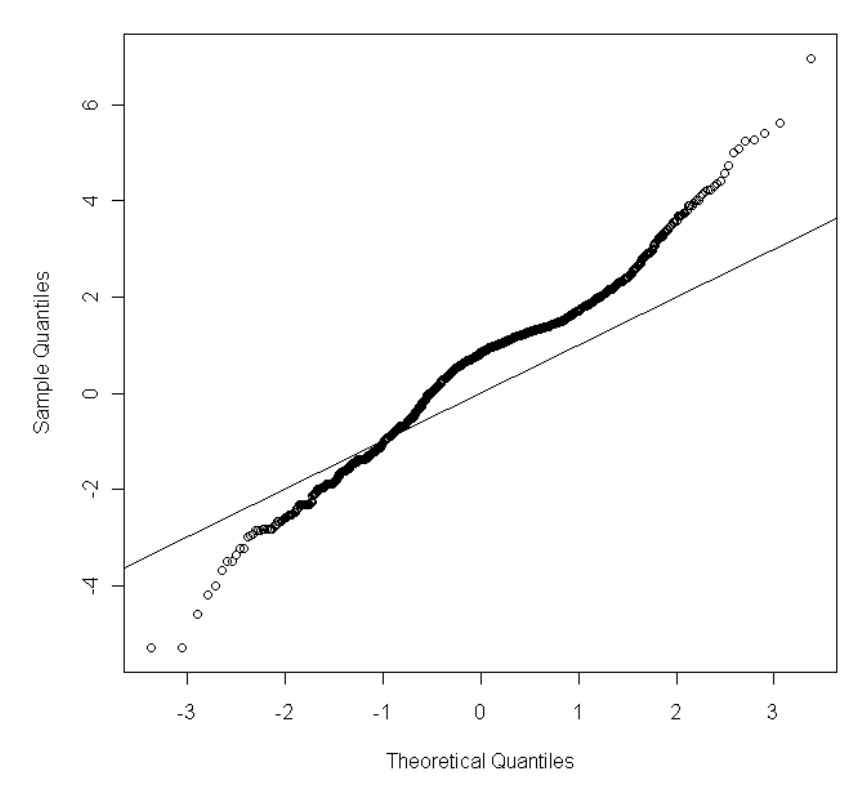

Don't forget to use help for more detailed explanations of functions!

Interpretation

- This QQ plot compares the distribution of the sample data (represented by the points) to the normal distribution (represented by the straight line).
- In this case, the QQ plot shows the sample data not following the normal distribution at all.

Notes

- **dev.off** shuts down the specified (by default the current) device; in this case, it also resets the layout of the graphical device
- **qqnorm** is a generic function, the default method of which produces a normal *qq* plot of the values in y
- **abline** adds one or more straight lines through the current plot. abline (0, 1) produces a line with y-intercept  $= 0$  and slope  $= 1$ .

c) Partition the dataset into two subsamples, one corresponding to those claims involving an attorney, and the other to those in which an attorney was not involved

```
Attorney1 <- subset(AutoBI, ATTORNEY==1)
Attorney2 <- subset(AutoBI, ATTORNEY==2)
```
Check to make sure data is partitioned correctly; the results should show that Attorney1 has all 1's for ATTORNEY, and that Attorney2 has all 2's for ATTORNEY

```
summary(Attorney1$ATTORNEY)
summary(Attorney2$ATTORNEY)
```
## **Output:**

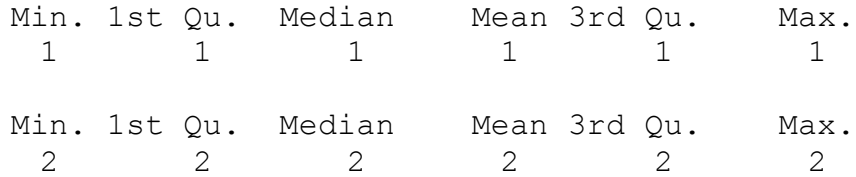

i) For each subsample, compute the typical loss

summary(Attorney1\$LOSS) summary(Attorney2\$LOSS)

## **Output:**

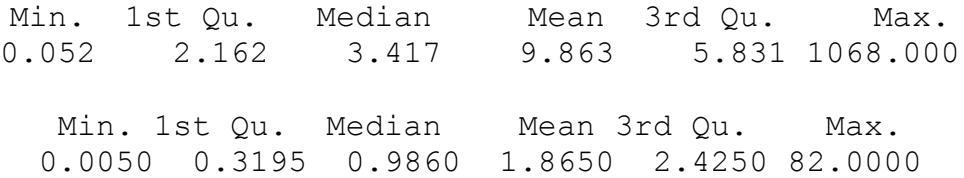

**Notes** 

**subset** returns subsets of vectors, matrices or data frames which meet certain conditions; in this case, when ATTORNEY equals 1 and 2 in AutoBI

ii) To compare distributions, compute a **box plot** by level of attorney involvement

Box plot

boxplot(LOGLOSS ~ ATTORNEY, AutoBI)

Box plot with custom labels

```
boxplot(LOGLOSS ~ ATTORNEY, AutoBI,
     xlab = "Attorney Involvement",
     ylab = "LOGLOSS")
```
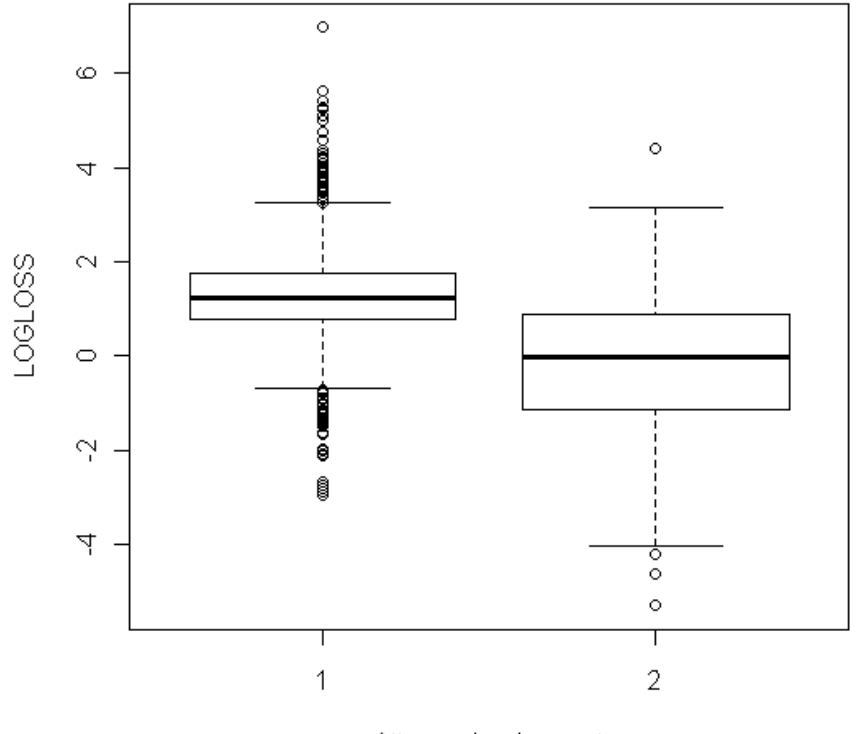

Attorney Involvement

Interpretation

 $\bullet$ Comparison of the two box plots reveals that losses when an attorney was involved ( $ATTORNEY = 1$ ) were higher than losses when no attorney was involved  $(ATTORNEY = 2)$ .

The large number of outliers associated with  $\text{ATTORNEY} = 1$  shows greater  $\bullet$ variability than the few outliers associated with  $\text{ATTORNEY} = 2$ . It also suggests that losses related to attorney involvement do not follow a normal distribution.

**Notes** 

- **boxplot** produces box-and-whisker plot(s) of the given (grouped) values
- Use help(boxplot) to find out more about the arguments involved in boxplot
- **~** denotes a forumla  $\bullet$

iii) For each subsample, compute a histogram and *qq* plot

LOGLOSS\_A1 <- log(Attorney1\$LOSS) LOGLOSS\_A2 <- log(Attorney2\$LOSS)

Histogram Comparison

```
layout (matrix(1:2, nrow = 1))
hist(LOGLOSS_A1, 
     main = "Losses, Attorney",
     xlab = "log(LOSS)"hist(LOGLOSS_A2, 
     main = "Losses, No Attorney",
     xlab = "log(LOSS)"
```
Losses, Attorney

```
Losses, No Attorney
```
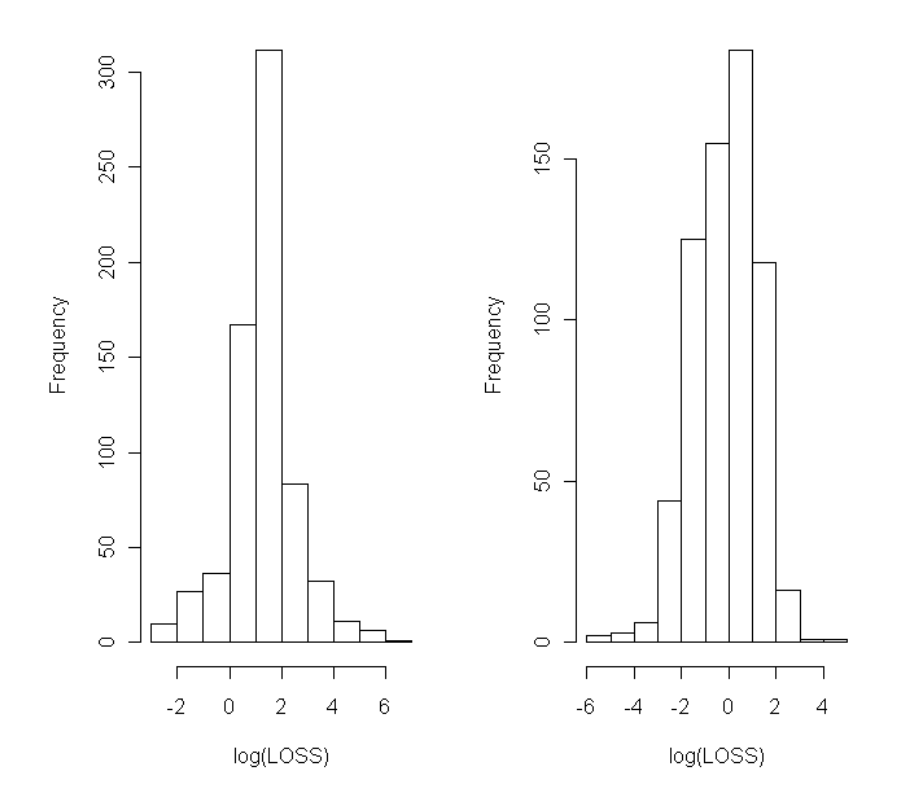

Don't forget to use help for more detailed explanations of functions!

Interpretation

 $\bullet$ Losses associated with attorney involvement seem to be right skewed, whereas losses associated with no attorney involvement seem to be more normally distributed.

QQ Plot Comparison

```
layout (matrix(1:2, nrow = 1))
qqnorm(LOGLOSS_A1, 
     main = "Normal QQ Plot, Attorney")
abline(0,1)qqnorm(LOGLOSS_A2, 
     main = "Normal QQ Plot, No Attorney")
abline(0,1)
```
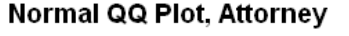

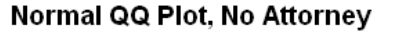

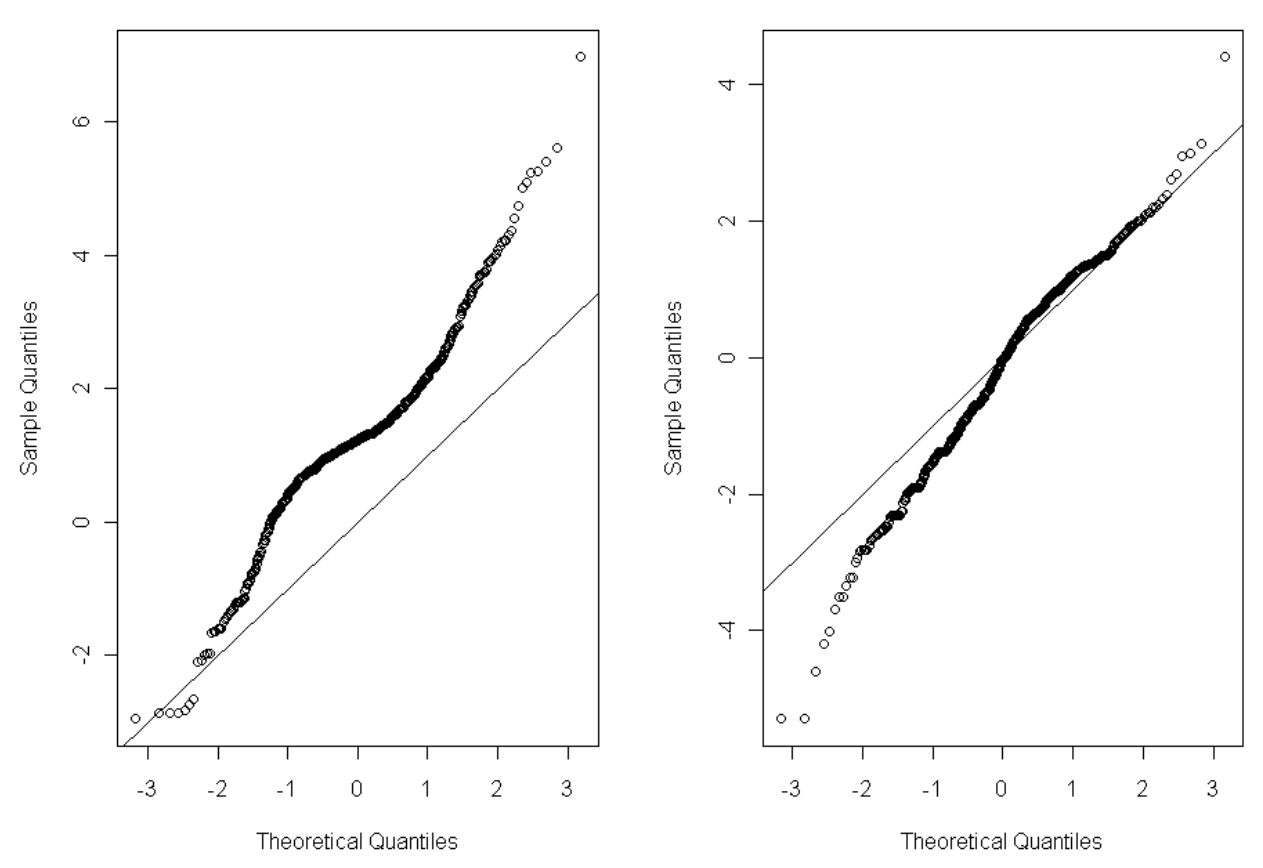

#### Interpretation

- $\bullet$ Comparison of the *qq* plots shows that losses associated with attorney involvement do not follow the normal distribution at all.
- The Q-Q plot, showing losses associated with no attorney involvement, suggests a long tail on the lower end of the data.

Don't forget to use help for more detailed explanations of functions!

Follow these steps to copy the following into a script file in order to copy code into R more easily:

- Open R
- $\bullet$  Select File -> New Script
- Copy and paste this into the new script
- $\bullet$  R will ignore text following #, which allows notes to be made in script files
- Highlighting lines of code and right-clicking allows the selection to be run in R

```
# Regression Modeling with Financial and Actuarial Applications
# Exercise 1.5
# Download 'AutoBI' data from Jed Frees' website
# Follow the 'Data' hyperlink to find 'AutoBI'
# Choose AutoBI.csv from its saved location
AutoBI <- read.table(choose.files(), header=TRUE, sep=",")
help(Syntax)
help(help)
# Get a summary of the data
summary(AutoBI)
# a) Compute descriptive statistics only for LOSS
summary(AutoBI$LOSS)
# b) Compute a histogram and (normal) Q-Q plot for LOSS
# Histograms
layout (matrix(1:2, nrow = 1))
hist(AutoBI$LOSS)
LOGLOSS <- log(AutoBI$LOSS)
hist(LOGLOSS)
# Histograms with custom labels
hist(AutoBI$LOSS, main = "Economic Loss", 
xlab = "Loss ($1000s)")
hist(LOGLOSS, main = "Logarithm of Economic Loss", 
xlab = "Loss (log($1000s))")
# Normal Q-Q Plot
dev.off()
qqnorm(LOGLOSS, main = "Normal QQ Plot of log(Loss)")
abline(0,1)# c) Partition the dataset into two subsamples, 
# one corresponding to those claims involving an attorney,
# and the other to those in which an attorney was not involved
```
Don't forget to use help for more detailed explanations of functions!

```
Attorney1 <- subset(AutoBI, ATTORNEY==1)
Attorney2 <- subset(AutoBI, ATTORNEY==2)
# Check to make sure data is partitioned correctly by checking the 
summary
# statstics of each partition's ATTORNEY data. 
summary(Attorney1$ATTORNEY)
summary(Attorney2$ATTORNEY)
# i) For each subsample, compute the typical loss
summary(Attorney1$LOSS)
summary(Attorney2$LOSS)
# ii) To compare distributions, compute a box plot 
# by level of attorney involvement
# Box plot
boxplot(LOGLOSS ~ ATTORNEY, AutoBI)
# Box plot with custom labels
boxplot(LOGLOSS ~ ATTORNEY, AutoBI,
xlab = "Attorney Involvement",
      ylab = "LOGLOS"# iii) For each subsample, compute a histogram and qq plot
LOGLOSS_A1 <- log(Attorney1$LOSS)
LOGLOSS_A2 <- log(Attorney2$LOSS)
# Histogram Comparison
layout (matrix(1:2, nrow = 1))
hist(LOGLOSS_A1, 
main = "Losses, Attorney", 
xlab = "loq(LOSS)")
hist(LOGLOSS_A2, 
main = "Losses, No Attorney", 
xlab = "log(LOSS)")# QQ Plot Comparison
layout (matrix(1:2, nrow = 1))
qqnorm(LOGLOSS_A1, 
main = "Normal QQ Plot, Attorney")
abline(0,1)qqnorm(LOGLOSS_A2, 
main = "Normal"QQ Plot, No Attorney")abline(0,1)
```